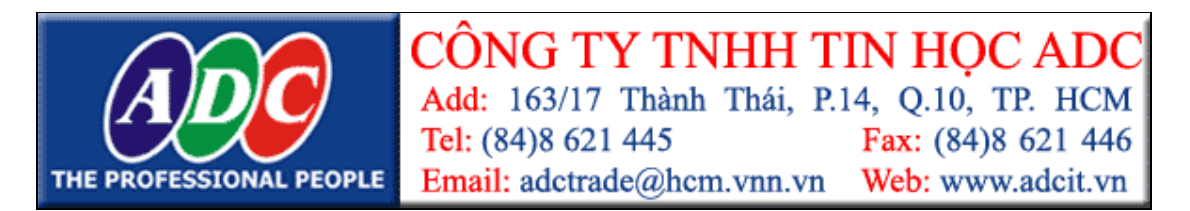

# **H**ƯỚ**NG D**Ẫ**N S**Ử **D**Ụ**NG VÀ NH**Ữ**NG YÊU C**Ầ**U K**Ỹ **THU**Ậ**T B**Ả**O QU**Ả**N T**Ố**T MÁY CHI**Ế**U**

# **1. H**ƯỚ**NG D**Ẫ**N S**Ử **D**Ụ**NG:**

- 1.1. Phích cắm dây nguồn và lỗ cắm điện phải vừa vặn.
- 1.2. Cắm đúng và khít dây kết nối (VGA) giữa máy tính và máy chiếu. Khi cắm, quý khách cầm phần đầu cắm đẩy mạnh vào khe cắm. Khi tháo, quý khách không cầm phần dây mà cầm phần đầu cắm để kéo ra, không bẻ lên bẻ xuống phần dây cắm. Vặn vít cố định đầu cắm và máy.
- 1.3. Mở nắp che đèn chiếu (nếu có).
- 1.4. Không dùng tay hay bất cứ vật gì cọ sát lên đèn chiếu.
- 1.5. Khởi động máy chiếu bằng cách bật công tắc nguồn phía sau (nếu có) sau đó nhấn nút POWER (1 lần). Trong trường hợp máy chiếu vừa tắt, để mở lại quý khách vui lòng chờ cho quạt trong máy ngừng quay.
- 1.6. Khi máy tính và máy chiếu đã kết nối và khởi động xong, nếu tín hiệu vẫn chưa xuất ra quý khách cần lưu ý các điểm sau:
	- 1.6.1. Máy chiếu: Chọn đúng cổng suất tín hiệu (một số dòng AUTO)

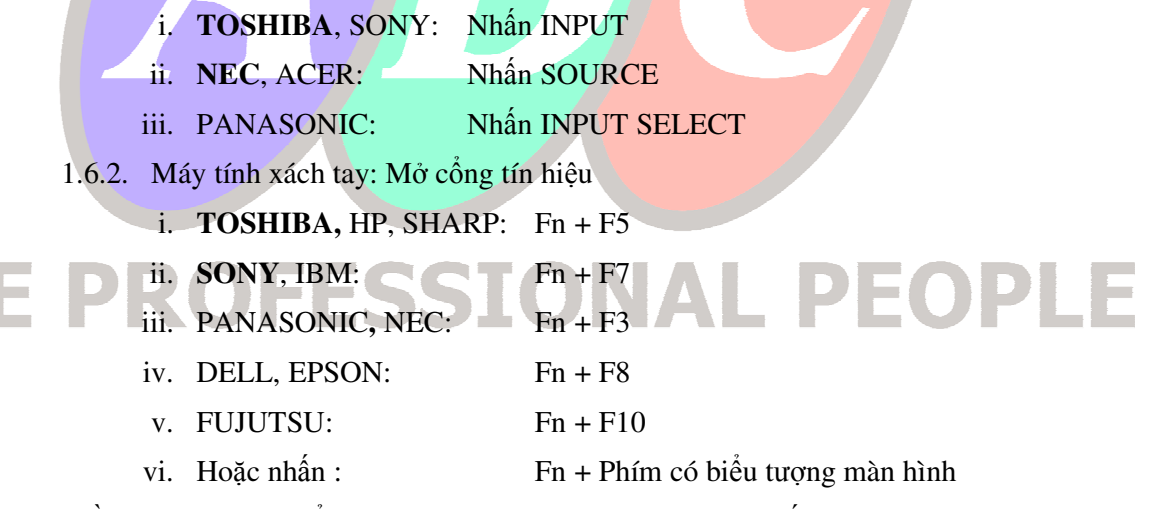

- 1.7. Điều chỉnh ZOOM để phóng to, thu nhỏ kích thước hình chiếu
- 1.8. Điều chỉnh FOCUS để chỉnh độ nét hình (Một số dòng AUTO FOCUS)
- 1.9. Đặt máy chiếu theo hướng chiếu vuông góc với màn chiếu (tường). Nếu hình chiếu lên màn (tường) có hình thang, quý khách chỉnh tăng giảm KEYSTONE (một số dòng AUTO SETUP, hoặc AUTO KEYSTONE)
- 1.10. Tắt máy chiếu bằng cách nhấn nút POWER (2 lần). Quý khách chờ cho quạt của máy chiếu ngưng hẳn mới rút dây điện khỏi nguồn an toàn (tránh nguy cơ hư hỏng và giảm tuổi thọ đèn chiếu)

# ADC PROJECTOR DISTRIBUTION CENTRE TOSHIBA – NEC – SONY – PANASONIC - ACER

## **2. YÊU C**Ầ**U K**Ỹ **THU**Ậ**T:**

### **2.1. Ngu**ồ**n** đ**i**ệ**n:**

Máy chiếu có khả năng hoạt đông tốt và ổn định ở điện áp 100 – 240V AC @ 1.5V, nhưng rất nhạy cảm với các đột biến hay dao động điện áp. Đây thường là nguyên nhân chính dẫn đến hư hỏng cho Board nguồn, Bóng đèn, và Ballast unit.

 Quý khách không tắt điện đột ngột, điều này khiến cho bóng đèn chiếu bên trong sẽ bị giảm tuổi thọ, cần thực hiện tắt mở máy theo đúng qui trình của hãng đưa ra (Sách hướng dẫn sử dụng kèm theo máy). Quý khách có thể trang bị nguồn UPS cho máy chiếu.

#### **2.2. Môi tr**ườ**ng ho**ạ**t** độ**ng:**

Khi máy hoạt động sẽ tỏa ra lượng nhiệt làm mát bên trong máy, nên sử dụng máy trong môi trường thoáng mát ( $25^{\circ}C - 28^{\circ}C$ ) không khói thuốc, bui và côn trùng... (tránh được tình trạng máy trong lúc hoạt động thường bị tắt ngang, khởi động lại,…)

 Quý khác tránh đặt các vật cản hoặc quạt gió tại các ngõ thoát nhiệt của máy (bóng đèn chiếu, quạt hút giải nhiệt)

#### **2.3. Ki**ể**m tra máy và các ch**ứ**c n**ă**ng ho**ạ**t** độ**ng c**ủ**a máy:**

Mỗi dòng máy đều có nhiều phím bấm với các tính năng làm hình ảnh rõ nét và trung thực về màu sắc ứng với nhu cầu sử dụng (giáo dục, giải trí,…). Kiểm tra phím nhấn và độ nhạy của phím cũng như remote, khoảng cách sử dụng remote, khả năng trình chiếu hình ảnh của máy chiếu ở mỗi chế độ phân giải khác nhau của máy tính.

Xem hướng dẫn sử dụng máy để thao tác điều chỉnh chính xác

 Thông thường các linh kiện đi kèm theo máy gồm có: Dây nguồn, Dây tín hiệu VGA, Remote Control, Pin remote và sách hướng dẫn đi kèm.

#### **2.4. B**ả**o trì v**ệ **sinh máy:**

Sau khoảng 5 lần sử dụng máy, lấy các tấm lọc bụi (Filter) thường nằm bên hông máy ra dùng cọ mềm quét nhẹ để làm sạch các tấm lọc này (bảo đảm được hình ảnh và màu sắc của hình chiếu, tăng tuổi thọ bóng đèn).

 Khi hình ảnh và màu sắc hình chiếu có sự thay đổi rõ rệt (không xuất hình hay cho hình trắng đen, có các đốm màu xuất hiện,…) nguyên nhân là do bụi bám vào các gương, kính lọc, kính phân cực,… hay chính các bộ phận CCD bên trong máy. Quý khách vui lòng liên hệ với chúng tôi để được bảo trì và sửa chữa hoặc hướng dẫn, tư vấn cụ thể.

### **3. LIÊN H**Ệ**:**

Mọi thắc mắc trong quá trình sử dụng, xin quý khách vui lòng liên hệ:

# **TRUNG TÂM PHÂN PH**Ố**I S**Ả**N PH**Ẩ**M MÁY CHI**Ế**U CHÍNH HÃNG T**Ạ**I VN**

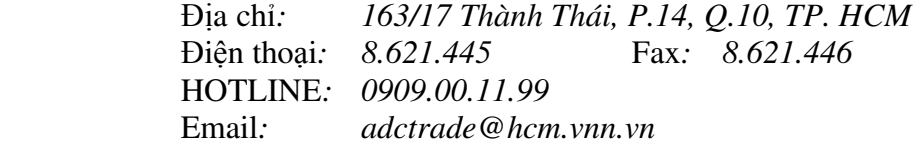